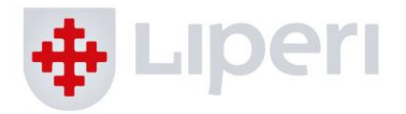

Ohje 28.10.2019

# **Varhaiskasvatuksen sijaiseksi ilmoittautuminen**

# **1. Työpaikkailmoitus Kuntarekry.fi:ssä**

Löydät Liperin kunnan avoimet työpaikkailmoitukset osoitteesta [www.liperi.fi](http://www.liperi.fi/) kohdasta **Avoimet työpaikat**.

Linkistä pääset Kuntarekry-palveluun, josta löytyy **Varhaiskasvatuksen sijaisuudet** -ilmoitus. Avaamalla ilmoituksen ja klikkaamalla vasemmalta **Hae työpaikkaa** pääset rekisteröitymään/kirjautumaan Kuntarekry-palveluun ja aloittamaan hakemuksen täyttämisen.

Otathan tunnukset talteen, sillä tarvitset niitä jatkossa käytettävyystietojesi päivittämiseen!

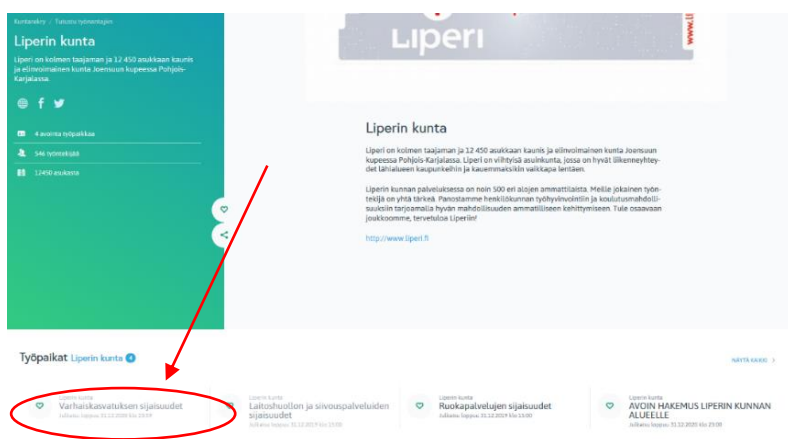

# **2. Hakemuksen täyttäminen**

Kun olet kirjautunut järjestelmään, avautuu sähköinen hakemuslomake. Jos olet jo rekisteröitynyt aiemmin, voit kopioida vanhan valmiin hakemuspohjasi hakemukseen:

Kopioidaanko hakemuksesi pohjalle tiedot hakijaprofiilistasi vai edellisestä hakemuksestasi?

A KOPIOI PROFIILISTA | A KOPIOI EDELLISESTÄ HAKEMUKSESTA

Hakulomake muodostuu eri välilehdistä ja niitä voi selata ja täyttää vapaasti missä järjestyksessä tahansa. Kaikki pakolliset kentät ovat merkitty \* -merkillä, joten huomioithan, että ne ovat ainakin täytetty ennen hakemuksen lähettämistä. Tarkistathan myös eritysesti, että puhelinnumerosi ja sähköpostiosoitteesi ovat oikein.

**LIPERIN KUNTA** PL 20, 83101 Liperi | puh. 013 6865 11 | kirjaamo@liperi.fi | www.liperi.fi

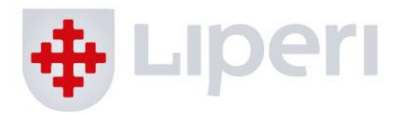

Muutama huomio Käytettävyys- ja Kiinnostus-välilehdistä:

#### **Käytettävyys**-välilehti (tietokoneversio)

Järjestelmässä on oletuksena, että olet aina käytettävissä:

**KÄYTETTÄVYYTENI** KYLLÄ E Kyllä, olen käytettävissä järjestelmässä oleviin keikkoihin

**Lisäksi voit itse muokata käytettävyystietojasi merkkaamalla punaisella kalenteriin ajankohdat, jolloin et ole käytettävissä joko heti hakemusta jättäessäsi tai myöhemmin kirjautumalla Kuntarekryyn.** 

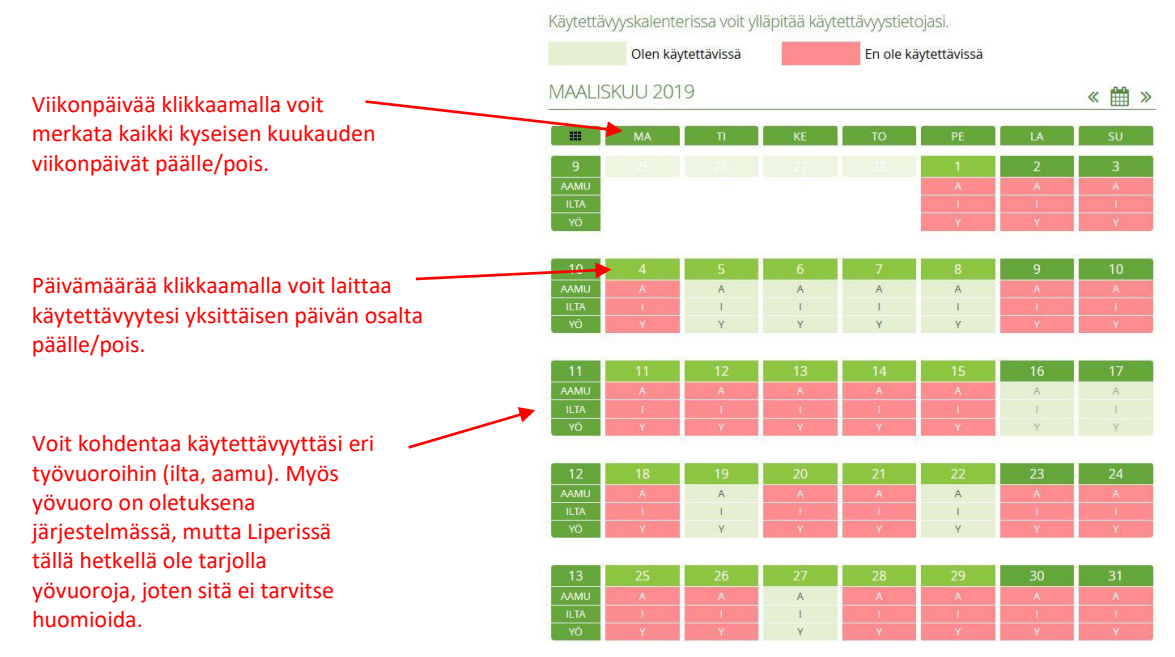

#### **Kiinnostus**-välilehti

Kun haluat tehdä sijaisuuksia Liperin kunnalla, tulee Kiinnostus-välilehdeltä valita **Alue/Kunta**kohtaan: *Liperi*.

**Tehtäväalueet/tehtävät**-kohtaan taas valitaan: Opetus- ja kulttuuriala → *Varhaiskasvatus*

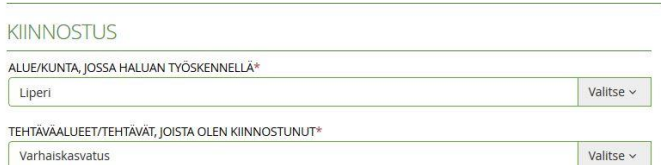

**LIPERIN KUNTA** PL 20, 83101 Liperi | puh. 013 6865 11 | kirjaamo@liperi.fi | www.liperi.fi

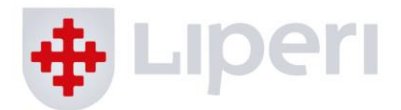

# **3. Sijaiseksi hyväksyminen ja haastattelu**

Kun olet jättänyt hakemuksen Kuntarekryyn, varaa aika haastatteluun (Sari Miinalainen, puh. 040 714 0899 tai sari.miinalainen@edu.liperi.fi). Jos olet työskennellyt meillä aiemmin (vanhat sijaiset, entiset työntekijät, harjoittelijat), katsotaan haastattelun tarpeellisuus tapauskohtaisesti.

Sijaisilta edellytetään 18 vuoden ikää sekä soveltuvuutta ja aitoa kiinnostusta alaa kohtaan. Voit olla kasvatusalan ammattilainen, opiskelija tai alalle aikova.

Haastattelussa määrittelemme sinulle yhdessä yksiköt, joissa voit tehdä sijaisuuksia, sekä muut tarvittavat tiedot. Tämän jälkeen sinut hyväksytään sijaisrekisteriin sijaiseksi.

### **4. Sijaisuuksien vastaanottaminen**

Lyhytaikaiset ja akuutit sijaistarpeet ilmoitetaan tekstiviesteillä. Pidemmissä sijaisuuksissa varhaiskasvatuksen vastaavat ottavat yhteyttä sijaisrekisterin sijaiseen puhelimitse. Pääpiirteittäin sijaisprosessi etenee näin:

- 1. Tieto sijaistarpeesta lähetetään sijaisen matkapuhelinnumeroon tekstiviestillä.
- 2. Sijainen vastaa viestiin numerokoodilla annetun ajan kuluessa, mikäli haluaa ottaa sijaisuuden vastaan.
- 3. Tämän jälkeen sijainen saa vahvistusviestin saiko sijaisuuden vai ei. Lisäksi samanaikaisesti esimies saa tiedon sijaisuuteen valitusta henkilöstä.
- 4. Vahvistusviestissä ilmoitetaan lisäksi lisätietoja antava esimies, mikäli sijaisen tarvitsee olla yhteydessä työyksikköön ennen työvuoroa.
- 5. Sijainen saapuu sovittuun työvuoroon ja työsopimus toimitetaan jälkikäteen postitse.
- 6. Palkka sijaisuudesta maksetaan toteutuneiden tuntien mukaan kaksi kertaa kuukaudessa. Jos tunnit muuttuvat suunnitellusta, on sijaisella velvollisuus ilmoittaa siitä rekryn puhelinnumeroon.

#### **Tekstiviestit/SMS-haku**

Kun varhaiskasvatuksen yksiköissä tulee tarve sijaiselle, lähetetään työtarjous tekstiviestillä sijaiselle. Tekstiviestissä lukee sijaistarpeen tiedot (päivämäärä, yksikkö, työaika, tehtävänimike), mahdolliset lisätiedot sekä numerokoodi, jolla sijaiseksi ilmoittaudutaan.

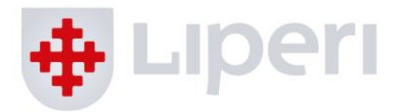

Viesti sijaisuudesta näyttää pääsääntöisesti tältä:

• Sijaisuus tarjolla: Lastenhoitaja, Puolivälin päiväkoti, Ketunleivät, 12.8., klo 08:00-15:45. Jos haluat sijaisuuden, vastaa viimeistään 12.8. 09:30. Ensimmäisenä vastannut saa paikan. Kirjoita vastausviestiin pelkästään: 12345

#### **1. Jos haluat sijaisuuden, vastaa lähettämällä vastauksena numerokoodi, joka on viestissä.**

#### **Jos sait sijaisuuden, saat automaattisen vastausviestin, jossa sijaisuus vahvistetaan:**

• Sait sijaisuuden: Lastenhoitaja, Puolivälin päiväkoti, Ketunleivät, 12.8., klo 08:00-15:45. Lisätietoja antaa XXX, puh. XXX.

#### **Jos joku toinen sijaisista ehti ottaa sijaisuuden itselleen ennen sinua, saat vastausviestissä tiedon siitä:**

• Sijaisuus: Lastenhoitaja, Puolivälin päiväkoti, Ketunleivät, 12.8., klo 08:00-15:45., on jo täytetty. Kiitos mielenkiinnostasi.

#### **2. Jos et halua sijaisuutta, sinun ei tarvitse reagoida tai vastata viestiin mitenkään.**

Huomioithan, että palvelun lähettämiin viesteihin voi vastata vain numerokoodilla. Jos sinulla on kysyttävää sijaisuuksiin liittyen, otathan yhteyttä viestissä ilmoitettuun yhteyshenkilöön.

# **5. Sijaisuuksien hallinta ja käytettävyyskalenteri Kuntarekryssä**

#### **Kirjaudu Kuntarekryyn:**

[https://www.kuntarekry.fi/.](https://www.kuntarekry.fi/) Tunnukset ovat samat, jotka olet luonut hakemusta täyttäessäsi.

Palvelu toimii helposti myös mobiilissa.

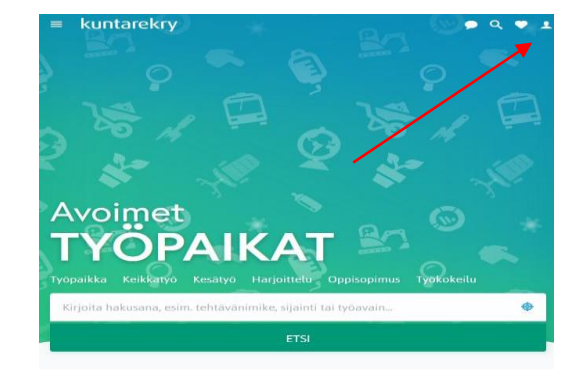

**LIPERIN KUNTA** PL 20, 83101 Liperi | puh. 013 6865 11 | kirjaamo@liperi.fi | www.liperi.fi

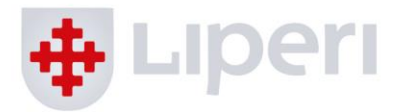

#### **Käytettävyyskalenteri (mobiiliversio)**

Käytettävyyskalenterin oletuksena on, että **olet aina käytettävissä, jolloin saat jatkuvasti työtarjouksia.**

Käytettävyyskalenteriin voit myös merkitä jo etukäteen tietämäsi päivät/vuorot, jolloin et pysty ottamaan sijaisuuksia vastaan. **Tällöin saat työtarjouksia vain päivinä, jolloin olet käytettävissä.**

Jos haluat, että et saa ollenkaan ilmoituksia tarjolla olevista tämänhetkisistä tai tulevista sijaisuuksista, voit ottaa käytettävyytesi kokonaan pois päältä. Tämä on hyvä muistaa esimerkiksi, jos työllistyt kesän ajaksi muualle, mutta haluat jatkaa taas sijaisuuksien tekemistä seuraavana syksynä.

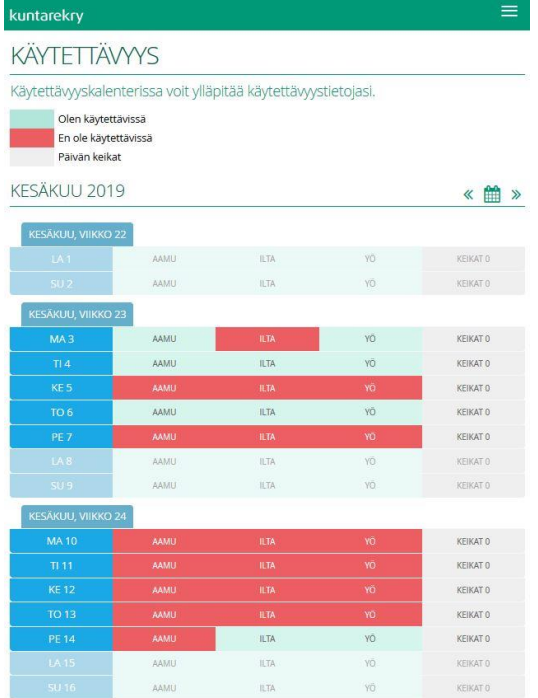

PL 20, 83101 Liperi | puh. 013 6865 11 | kirjaamo@liperi.fi | www.liperi.fi **LIPERIN KUNTA** 

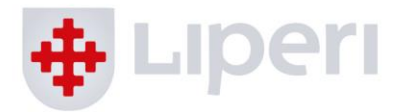

#### **Harvoin sijaisuuksia tekevät/hakemuksen vanhentuminen**

Kuntarekry lähettää sinulle muistutuksen sähköpostiin, **jos et ole vastaanottanut yhtään sijaisuutta/yrittänyt ottaa vastaan tai et ole käynyt päivittämässä hakemusta/ käytettävyyskalenteria 2 kuukauteen**. Jos edelleen haluat vastaanottaa työvuorotarjouksia, sinulla on 1 kuukausi aikaa käydä päivittämässä hakemustasi/kalenteriasi tai muuten järjestelmä automaattisesti muuttaa tilaksesi "ei-käytettävissä" ja hakemuksesi ns. vanhentuu etkä vastaanota työtarjouksia.

Jos hakemuksesi on vanhentunut ja haluat taas vastaanottaa työtarjouksia, älä tee uutta hakemusta, vaan käy vain päivittämässä käytettävyytesi "käytettävissä"-tilaan.

#### **Sijaisuuksien lopettaminen**

Jos työllistyt muualle tai muutoin haluat lopettaa sijaisuuksien tekemisen, käy muuttamassa käytettävyyskalenterissa tilaksesi "ei-käytettävissä":

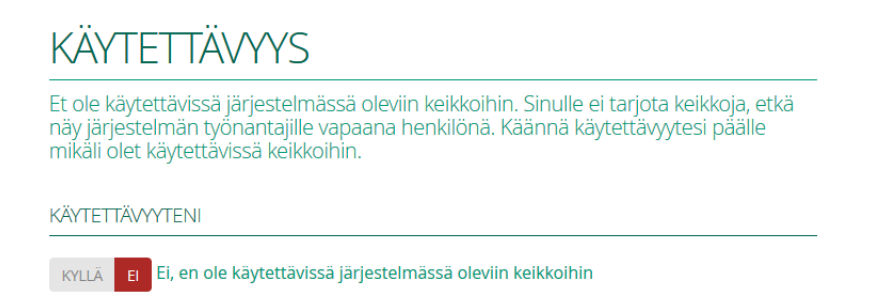

Tämän jälkeen hakemuksesi säilyy järjestelmässä asiakirjamääräysten mukaisesti arkistoituna kahden vuoden ajan, jonka jälkeen se poistetaan kokonaan. Voit myös halutessasi palata kahden vuoden aikana takaisin aktiiviseksi sijaiseksi vain muuttamalla käytettävyytesi tilaa.